## MTEC 3175

Week 8 - Start Development!

Demo – Introduction to Unity 2D/3D Lab – Setting Up Unity Project Files & Version Control

# Download the Latest Unity 2020 (via Unity Hub):

https://unity3d.com/get-unity/download

#### **Add Unity Version**

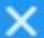

Select a version of Unity 2 Add modules to your install

Can't find the version you're looking for? Visit our download archive for access to long-term support and patch releases, or join our Open Beta program releases.

#### Recommended Release

O Unity 2020.3.0f1 (LTS)

#### Official Releases

- O Unity 2020.2.7f1
- O Unity 2019.4.22f1 (LTS)
- O Unity 2018.4.32f1 (LTS)

#### Pre-Releases

CANCEL

BACK

NEXT

### This Week's Plan

- Right away Start downloading Unity 2020 LTS
- Final Game & Reading Response
- Unity Experience Check
- Demo: Intro to Unity 2D & 3D
- (Break)
- Remaining Time: Project Breakout Rooms

# Game & Reading Response!

The Final Session

#### Games:

Stanley Parable
Everything
Do Not Feed the Monkeys
Untitled Goose Game

## Demo: Intro to Unity

(This is going to depend a lot on everyone's existing knowledge!)

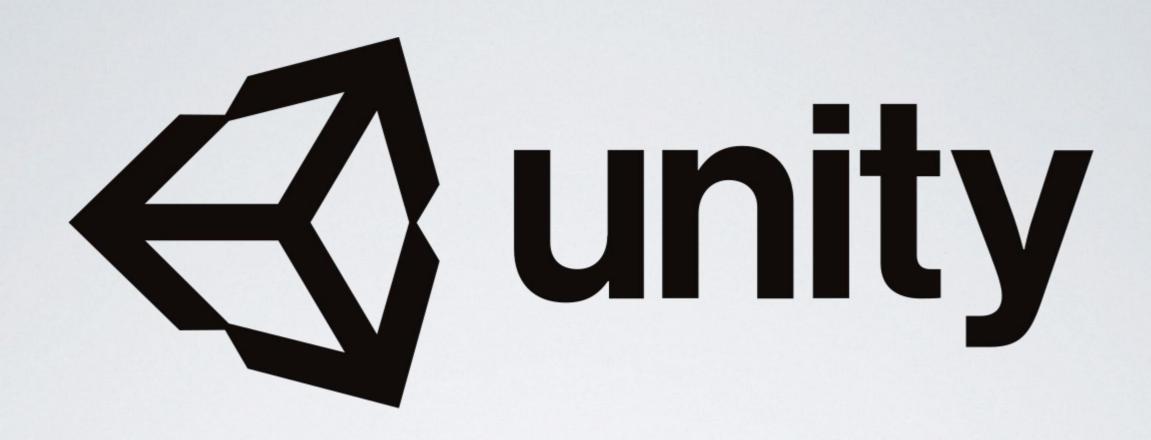

- Originally an Danish indie game studio (founded 2004)
- . Their only game was not a commercial success, decided to sell the tools instead
- . Grew as a rapid prototyping tool with a "game developers first" attitude
- . Business-first, former EA-CEO took over in late 2014
- . Went public this year (2020)

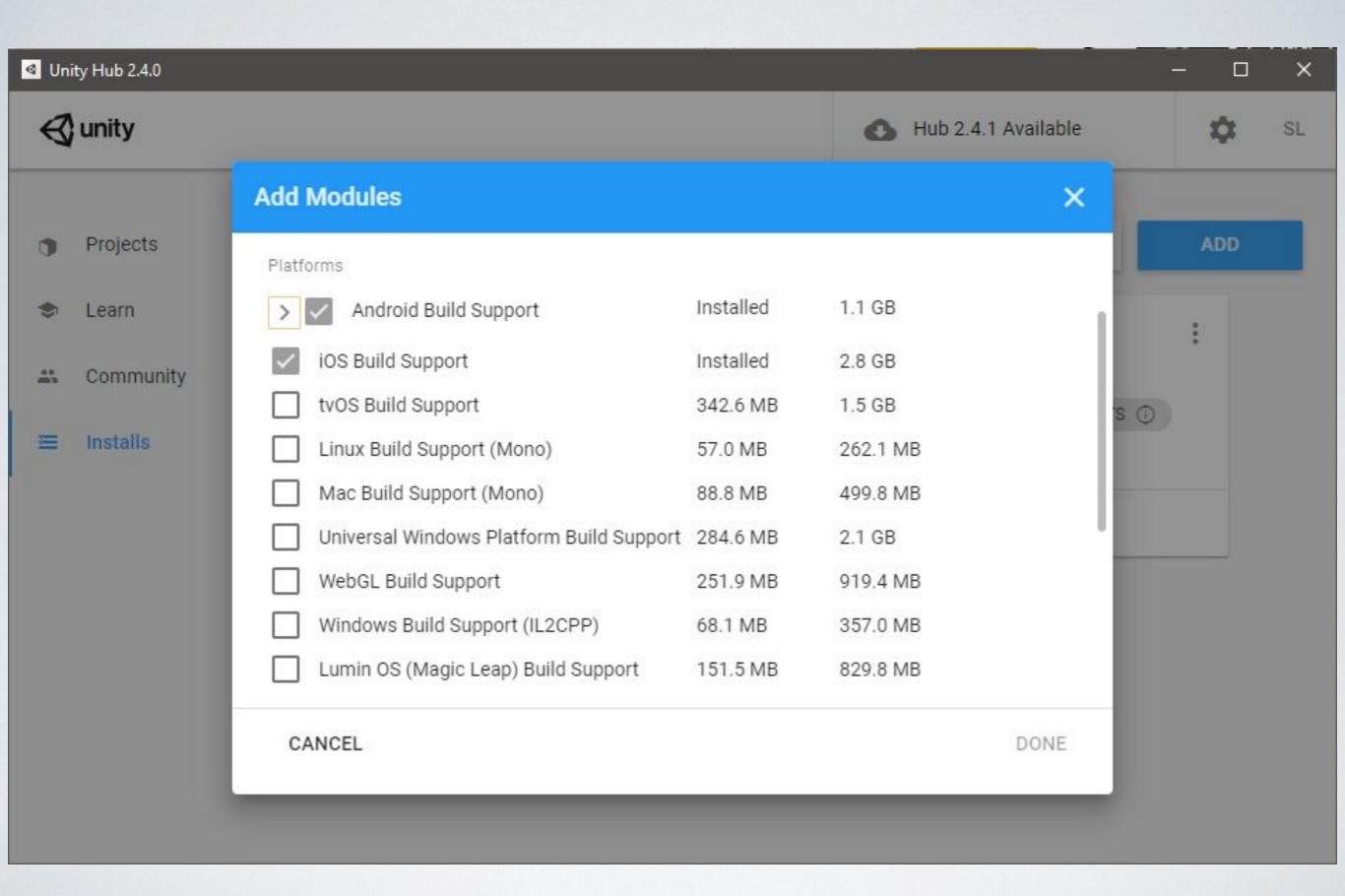

#### PV255 / Unity-Project-Template

<> Code

(!) Issues | 17 Pull requests 2 ( ) Actions

Projects

Wiki

Security

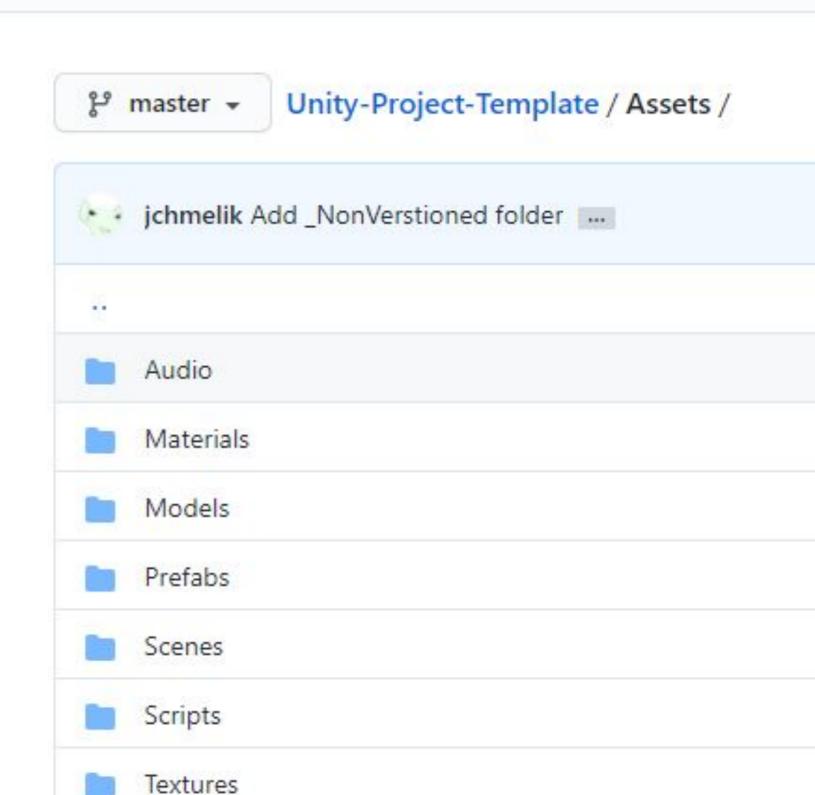

#### 0

#### 3. The Resources folder

This chapter discusses the *Resources* system. This is the system that allows developers to store Assets within one or more folders named *Resources* and to load or unload Objects from those Assets at runtime using the Resources API.

#### 3.1. Best Practices for the Resources System

#### Don't use it.

This strong recommendation is made for several reasons:

- Use of the Resources folder makes fine-grained memory management more difficult
- Improper use of Resources folders will increase application startup time and the length of builds
  - As the number of Resources folders increases, management of the Assets within those folders becomes very difficult
- The Resources system degrades a project's ability to deliver custom content to specific platforms and eliminates the possibility of incremental content upgrades
  - AssetBundle Variants are Unity's primary tool for adjusting content on a perdevice basis

## Magic Folder Names

- Assets
- Editor
- Editor Default Resources
- Gizmos
- Resources
- Standard Assets
- StreamingAssets (no space... sigh...)
- <Hidden Assets: "cvs" ".\*", "~\*">

## Demo Time...

(Let's teach whatever you don't know!)

# Lab: (Unity) Project Setup & Version Control

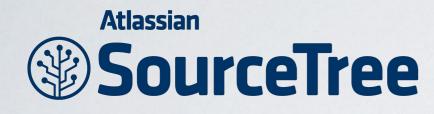

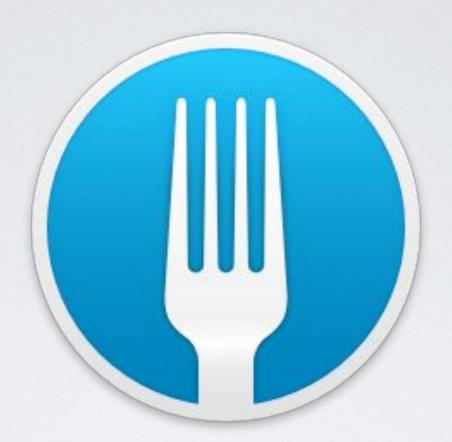

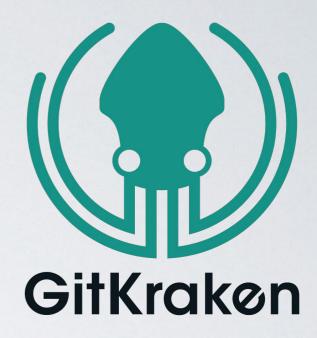

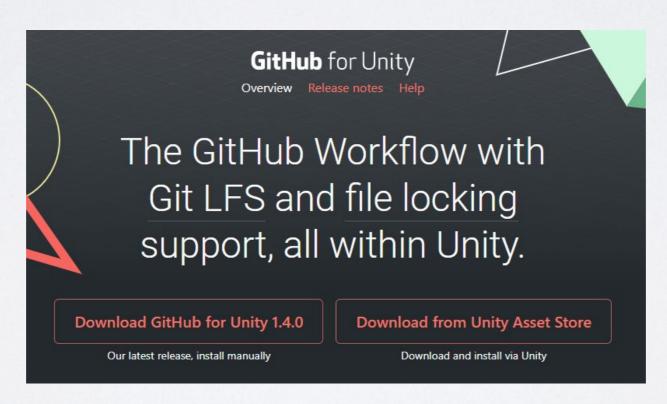

https://github.com/entertainmenttechnology/Levine-MTEC3175-Fall2020.git

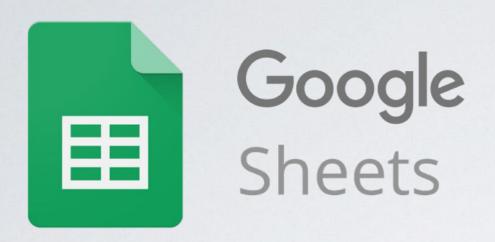

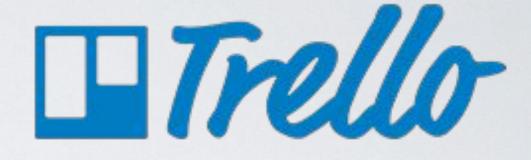

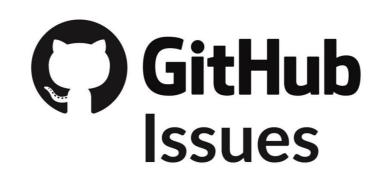

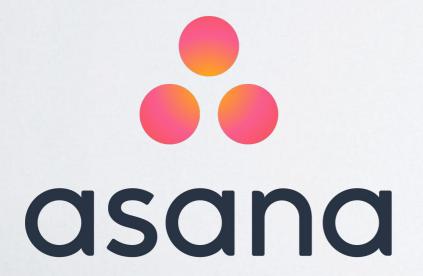

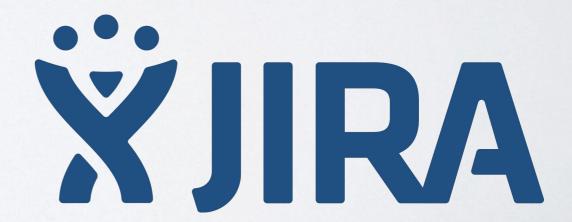

# Before we leave, let's also make sure everyone's got a GDD started

Then, if time, breakout rooms!

# TRADITIONAL DEV WEEK I HOMEWORK

- Start development!!
- (Recommended) Initial project commit to repo
- (Recommended) Initial tasking added to issue tracker
- (Optional) Unity Tutorials See OpenLab

# SPRING 2021 HOMEWORK CLARIFICATION

# Final Deadline for "Design" Graded Work (including the GDD) is next Friday, Mar. 26!

I) Any Late **Labs**, Game Journal & Reading Response Posts (55% of class grade!)

#### AND

#### 2) Game Design Document

(still could be the same link as the rest of your team, or independent, as long as it's grade-able)

(10% of class grade)